**New Student Admission Information System And Independent Curriculum Documentation Case Study Of Madrasah Ibtidaiyah Darussalam Keboguyang Jabon [Sistem Informasi Penerimaan Siswa Baru Dan Dokumentasi Kurikulum Merdeka Studi Kasus Madrasah Ibtidaiyah Darussalam Keboguyang Jabon]**

Daniel Alawiy<sup>1)</sup>, Suprianto<sup>2)</sup>

Program Studi Teknik Informatika, Universitas Muhammadiyah Sidoarjo, Indonesia \*Email Penulis Korespondensi: supriant[o@umsida.ac.id](mailto:ikaratna@umsida.ac.id)

*Abstract. Darussalam Madrasah Ibtidaiyah which is located in Keboguyang Village, Jabon sub-district, Sidoarjo district is an educational institution that accepts new students, takes and collects and information about registration can be seen easily by the school or the general public using a website-based application. So that document storage is neater, so that carrying out teaching and learning activities or other activities at school carried out by employees or teachers becomes easier, and makes it easier for the school to carry out new student admission activities. Even though the application runs well, this application also has shortcomings, namely that it does not accommodate making payments and storing data on student grades.*

*Keywords - Madrasah; Schools; Web; PHP; Curriculum*

*Abstrak.* Madrasah Ibtidaiyah Swasta Darussalam yang berlokasi di Desa Keboguyang, kecamatan Jabon, kabupaten Sidoarjo adalah lembaga pendidikan yang melakukan penerimaan siswa baru, pengambilan dan pengumpulan serta informasi tentang pendaftaran dapat dilihat dengan mudah oleh pihak sekolah ataupun masyarakat umum dengan menggunakan aplikasi berbasis website. Sehingga penyimpanan dokumen lebih rapi, sehingga dalam melakukan kegiatan belajar mengajar atau kegiatan lain di sekolah yang dilakukan oleh para pegawai atau guru menjadi mudah, serta memudahkan sekolah dalam kegiatan - kegiatan penerimaan siswa baru. Walaupun aplikasi berjalan dengan baik, namun aplikasi ini juga ada kekurangan dari aplikasi ini, yaitu belum mengakomodir untuk melakukan pembayaran dan menyimpan data dari nilai siswa*.*

*Kata Kunci – Madrasah; Sekolah; Web; PHP; Kurikulum*

## **I. PENDAHULUAN**

Masa lalu dan masa sekarang adalah proses pembelajaran pada pribadi masing – masing individu untuk memperbaiki diri dengan harapan memperoleh masa depan yang berbeda dari masa lalu yaitu lebih baik. Namun keberhasilan itu walaupun memang bergantung pada seberapa berusaha dalam memperolehnya tetapi jangan dilupakan untuk berserah diri dan memanjatkan doa, karena semua ketentuan bergantung kepada Allah SWT.

Ketika mengalami pandemi Corona, pendidikan di Indonesia menjadi terhambat karena factor teknologi kesiapan teknologi dan sumberdaya yang kurang memadahi, sehingga menyebabkan keberagaman dalam proses pembelajaran. Demi menanggulagi hal tersebut telah dirumuskan sebuah kurikulum yaitu kurikulum Merdeka yang aktif dimulai sejak tahun ajar 2022 / 2023 . Kurikulum ini mengandung prinsip - prinsip utama yaitu menyandingkan keselarasan antara kemerdekaan dan keberdayaan siswa dalam belajar dan kemerdekaan atau keberdayaan guru sebagai pengajar. Perbedaan sudut pandang ini ditujukan agar

lebih memberi ruang kepada tenaga pendidik untuk lebih kreatif dalam memberikan ilmu kepada siswanya tidak terpaku kepada aturan yang tidak sesuai dengan kondisi dimasing masing daerah, namun tetap dengan langkah yang terarah untuk proses pembelajaran yang lebih baik dan bertanggung jawab.

Dalam melakukan semua kegiatan dan aktifitas diatas perlu dilakukan perekaman atau dokumentasi kegiatan, baik secara tertulis maupun visual. Dokumen tertulis seperti halnya pencatatan tabel jadwal atau surat menyurat atau pengumuman, dan dokumen visual seperti halnya gambar foto atau video kegiatan. Kesemuanya harus tertata rapi dan terdokumentasi dalam bentuk penyimpanan dokumen asli (tertulis) juga dokumen elektronik / digital, sehingga sebagai penyokong atau Cadangan bila terdapat kerusakan pada dokumen asli, serta dokumen digital memiliki kelebihan yaitu semua pihak yang berkepentingan dapat mengakses data tersebut dengan mudah dan cepat.

Madrasah Ibtidaiyah Swasta Darussalam yang berlokasi di Desa Keboguyang, kecamatan Jabon, kabupaten Sidoarjo adalah lembaga pendidikan yang dimulai sejak tahun 1990. Ada banyak prestasi yang dihasilkan oleh

Copyright © Universitas Muhammadiyah Sidoarjo. This is an open-access article distributed under the terms of the Creative Commons Attribution License (CC BY). The use, distribution or reproduction in other forums is permitted, provided the original author(s) and the copyright owner(s) are credited and that the original publication in this journal is cited, in accordance with accepted academic practice. No use, distribution or reproduction is permitted which does not comply with these terms.

sekolah, dan hal tersebut perlu disampaikan kepada Masyarakat, khususnya orang tua calon siswa, dengan harapan adanya informasi tersebut membuat orangtua siswa mau menyekolahkan anaknya di MI Darussalam Jabon. Saat untuk menyimpan data pendidikan masih melakukan kegiatan pengumpulan data menggunakan catatan tertulis dan menyimpan data dalam bentuk excel sederhana di komputer. Oleh karena ini dalam mencari dokumen terdahulu masih terdapat kekurangan yaitu pencarian yang memerlukan waktu dan ada kemungkinan data tersebut hilang. Termasuk dalam melakukan pendataan siswa terutama pada penerimaan siswa baru, sekolah masih mengunakan cara biasa yaitu melakukan pengambilan dan pengumpulan formulir secara manual oleh orang tua dari siswa ke sekolah.

Oleh karena itu penulis melakukan penelian ilmiah dengan judul "Sistem Informasi Penerimaan Siswa Baru Dan Dokumentasi Kurikulum Merdeka Studi Kasus Di Madrasah Ibtidaiyah Darussalam Keboguyang Jabon". Dengan adanya aplikasi ini diharapkan proses dokumentasi dari kegiatan belajar mengajar disekolah disimpan di sebuah database terpusat sehingga setiap guru dan karyawan dapat membuka dengan cepat dan mudah. Begitu pula proses penerimaan mahasiswa baru, pengambilan dan pengumpulan serta informasi tentang pendaftaran dapat dilihat dengan mudah oleh pihak sekolah ataupun masyarakat umum.

## **II. METODE**

Dalam penelitian ini perancangan aplikasi website digunakan untuk user dan penyampaian informasi sekolah, melayani pendaftaran dan menyimpan data kurikulum, oleh karena itu ada beberapa hal yang diperlukan, di antara nya adalah sumber data yang digunakan baik berupa narasi, gambar, maupun ucapan dari berbagai tempat, perangkat kerja digunakan untuk merancang program adalah Bahasa pemrograman website, dan tampilan website digunakan oleh user yang digunakan secara online dan dapat digunakan oleh admin dalam offline.

Dari beberapa penelitian sebelumnya penulis melakukan kolaborasi antara perancangan sistem penerimaan siswa baru dan penyimpanan data pelaksanaan kurikulum merdeka dapat diakomodir oleh penulis dan menjadikannya satu penelitian yang melengkapi penelitian diatas, sehingga dapat membatu sekolah lebih baik dan membantu calon wali murid dalam mendapatkan informasi tentang sekolah.

## **III. HASIL DAN PEMBAHASAN**

#### **A. Perancangan Sistem**

1. Flowchart

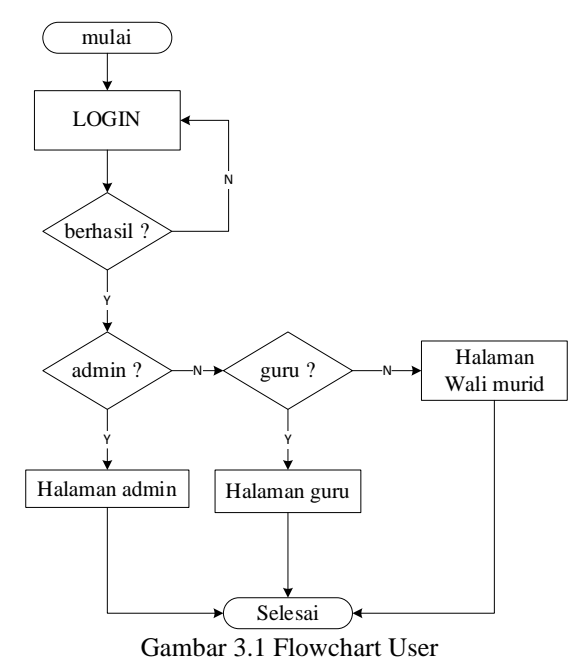

Gambar flowchart di atas menjelaskan tentang proses memasuki aplikasi yaitu, Login dahulu, jika berhasil maka ada autentikasi untuk masuk halaman admin, atau halaman guru, dan halaman walimurid.

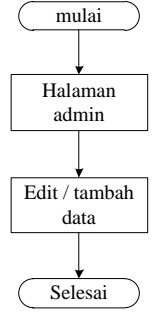

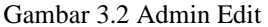

Gambar flowchart 3.2 di atas menjelaskan halaman admin yang berfungsi untuk melakukan tambah atau edit data.

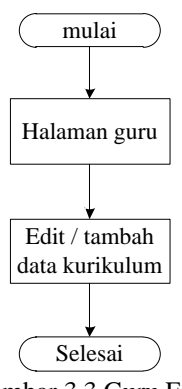

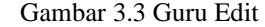

Gambar flowchart 3.3 di atas menjelaskan halaman guru yang berfungsi untuk melakukan tambah atau edit data kurikulum.

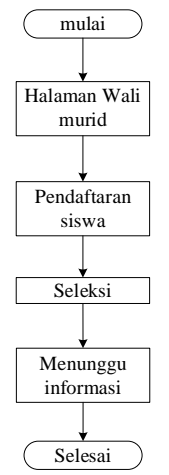

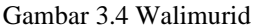

Gambar flowchart 3.4 di atas menjelaskan halaman guru yang berfungsi untuk melakukan tambah atau edit data kurikulum.

#### **2. Data Flow Diagram**

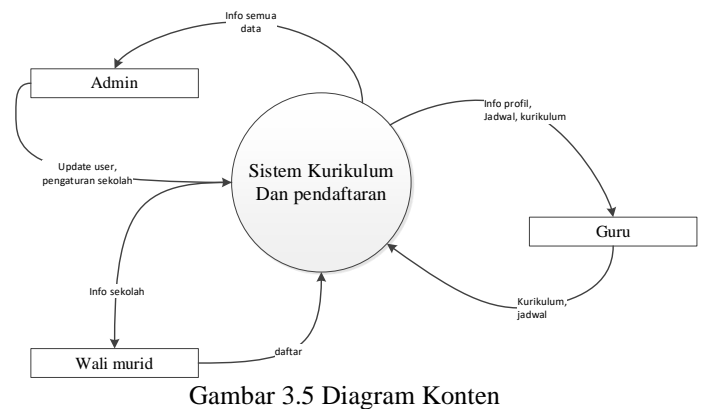

Gambar diagram kontendiatas terlihat ada tiga variable yaitu Guru , Wali murid, dan Admin, dengan satu proses yaitu Sistem Kurikulum dan Pendaftaran. Admin mampu melakukan melihat semua data yang ada di database dan mampu melakukan penambahan, perubahan, penghapusan data. Guru dapat melakukan penambahan, perubahan dan penghapusan data kurikulum. Untuk walimurid dapat melihat data info pendaftaran dan menambah data pendaftaran.

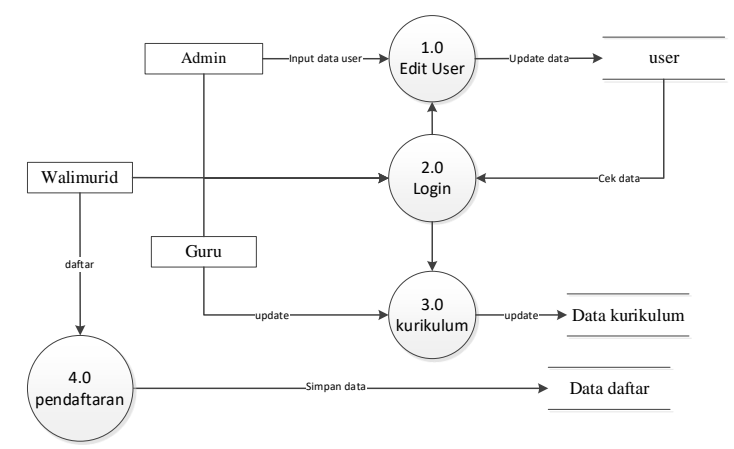

Gambar 3.6 DFD Level 1

Gambar Diagram Alir level 1 diatas terlihat ada empat proses yaitu proses edit user, proses login, proses kurikulum, dan proses pendaftaran. Dan dengan menggunakan tiga variable yaitu admin, guru dan walimurid. Semua user dapat dikelolah oleh admin dan disimpan di dalam database user. Semua user masuk keproses login dengan mengambil data dari dabatase user. Proses kurikulum hanya dapat diaksaes oleh guru dan dimpan didalam dabase kurikulum. Dan walimurid dapat menggunakan proses pendaftaran dan masuk ke database daftar.

#### **3.7 Struktur Tabel**

Tabel 3.7.1 Tabel User

| <b>Nama</b>   | <b>Tipe Data</b> | <b>Indeks</b> |
|---------------|------------------|---------------|
| User id       | Int(11)          | primary       |
| User Nama     | Varchar(100)     |               |
| User Status   | Varchar(50)      |               |
| User Email    | Varchar(100)     |               |
| User Password | Varchar(50)      |               |

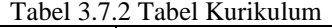

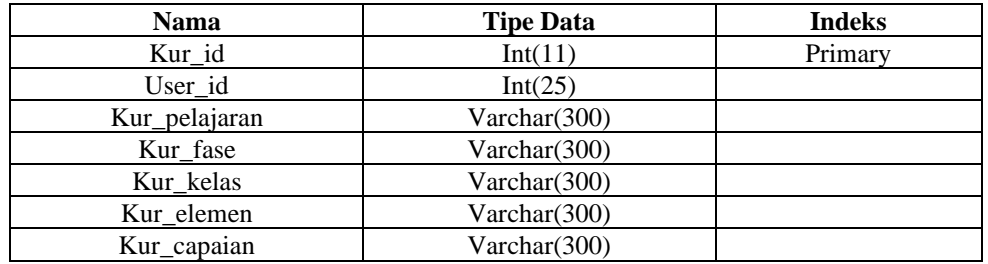

Tabel pendaftaran sebagai tempat menyimpan data pendaftar. Tabel 3.7.5 Tabel Pendaftaran

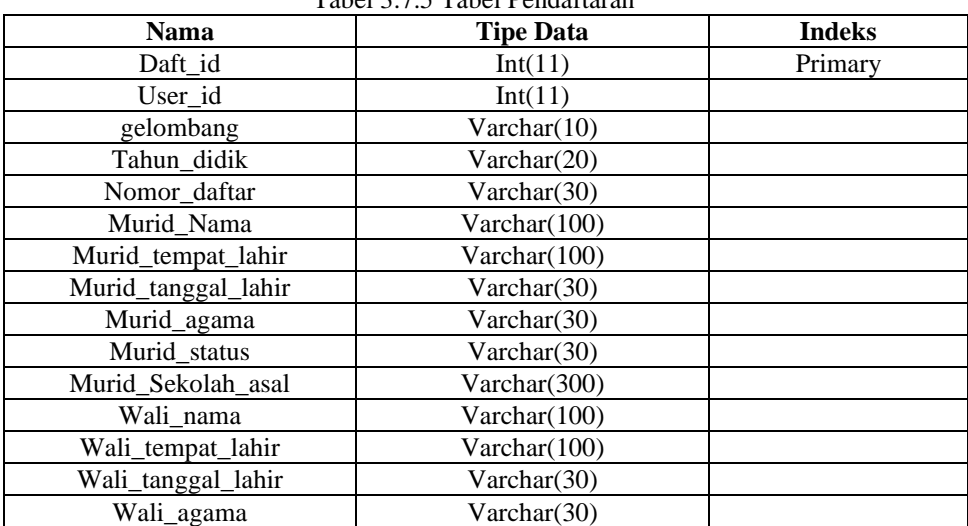

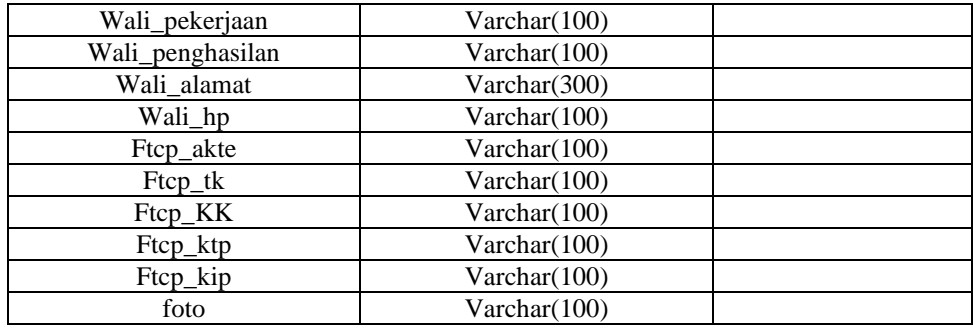

#### **3.8 Perancangan Antarmuka**

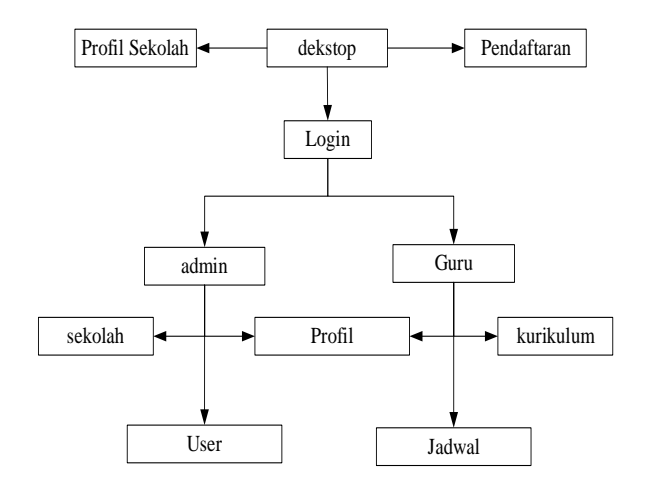

# **B. Implementasi**

Penyusunan halaman website dapat dibuka dengan perambah yang pada umumnya menggunakan Mozila Firefox atau Google Chrome. Beberapa halaman yang ditampilkan adalah sebagai berikut.

# **1. Halaman Dekstop Website**

Halam dekstop menampilkan Profil sekolah dan beberapa informasi termasuk artikel yang diposting oleh sekolah mengenai kegiatan sekolah maupun pendaftaran siswa baru. Halaman ini bagian atas terdapat navbar untuk ke tampilan bawah tentang pendaftaran atau login seperti pada gambar 4.1.

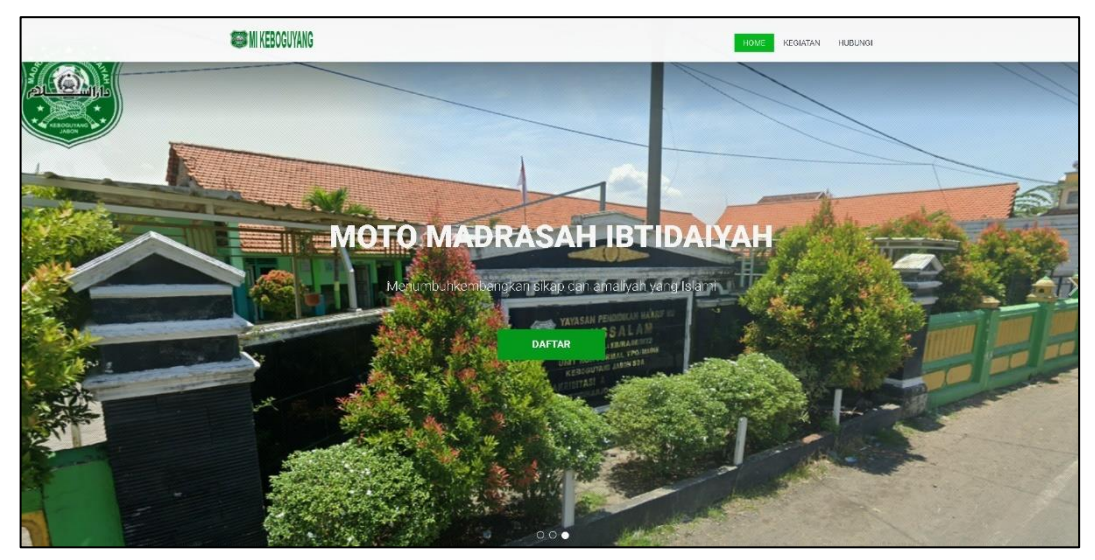

Gambar 4.1 Tampilan dekstop atas

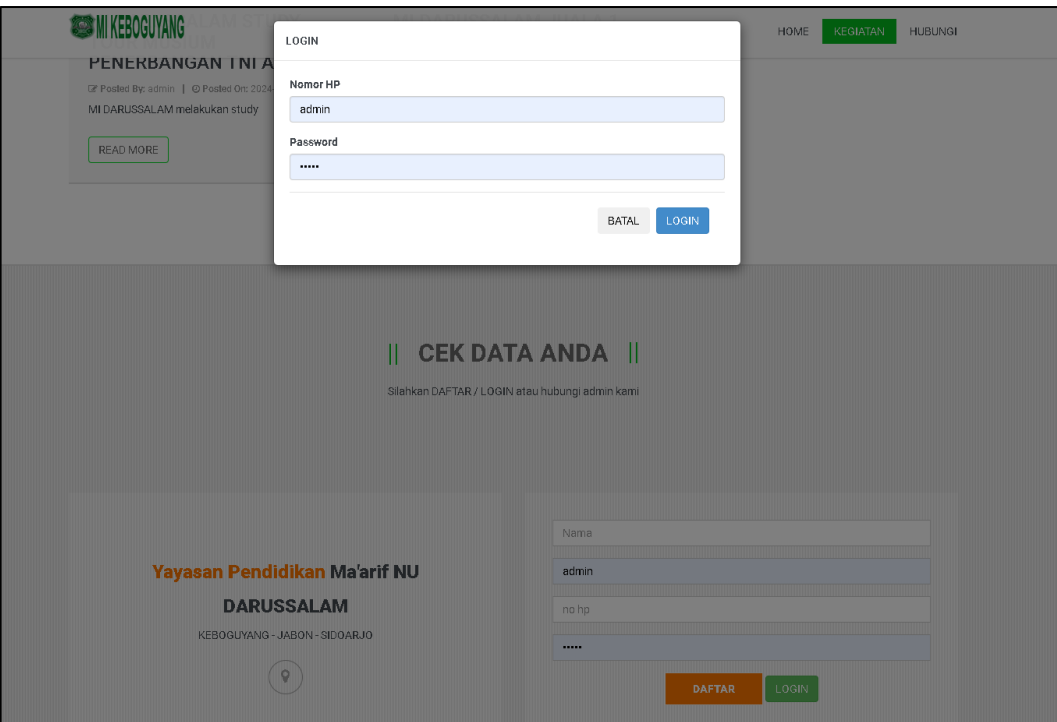

Gambar 4.2 Dekstop Bawah

Sedangkan dekstop bagian bawah memperlihatkan tampilan tombol untuk LOGIN kedalam aplikasi dan juga ada tombol untuk melakukan pendaftaran sebagai pengguna atau wali murid. Selain itu website juga menyediakan tombol yang akan membuka lokasi sekolah melalui peta Google, tombol tersebut berada dibawah keterangan nama Yayasan dan Alamat Yayasan Darussalam.

## **2. Pendaftaran Diri**

Untuk mendaftarkan diri bagi wali murid dapat menekan tombol daftar kemudian mengisi formulir pendaftaran akun user pada aplikasi website. Satu akun user dapat mendaftarkan beberapa calon siswa kesekolah. Hal ini bertujuan agar memudahkan bagi wali siswa yang tidak memiliki alat untuk membuka aplikasi, namun harus dengan kelengkapan pendaftaran. Akun login menggunakan nomor HP sehingga nomor HP yang sudah terdaftar dalam akun tidak dapat dibuatkan akun lagi. Sedangkan akun guru dibuatk oleh admin tidak perlu menggunakan pendaftaran seperti akun wali murid.

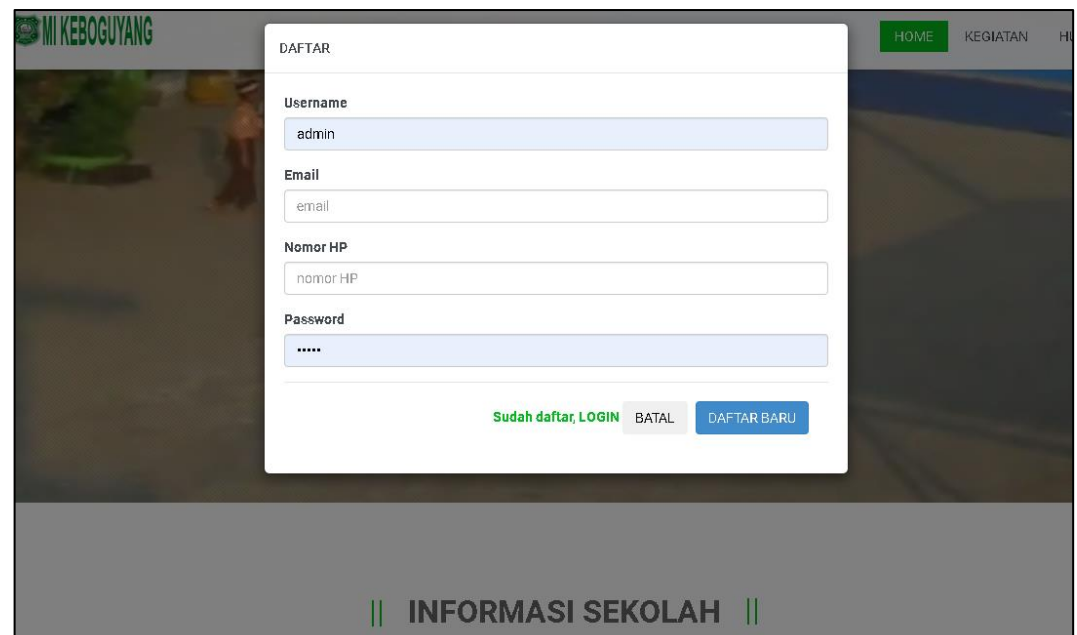

Gambar 4.3 Formulir Pendaftaran akun

#### **3. Halaman Profil**

Setelah berhasil Login atau berhasil mendaftar makan user akan membuka halaman Profil. Halaman profil berguna bagi user untuk memastikan data dari masing – masing user.

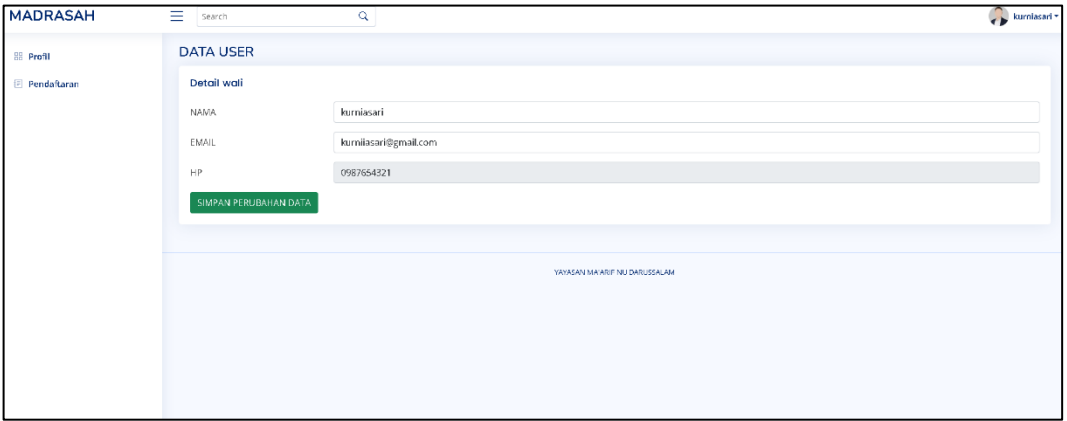

Gambar 4.4 Halaman Profil

Pada tampilan diatas terdapat form yang digunakan untuk merubah nama dan email dari user, sedangkan untuk mengganti nomor HP yang digunakan untuk login user harus melaporkannya kepada admin.

## **4. Halaman Pendaftaran**

Pada halaman admin user wali siswa terdapat juga halaman pendaftaran dengan menekan tombol pendaftaran pada sisi samping kiri.

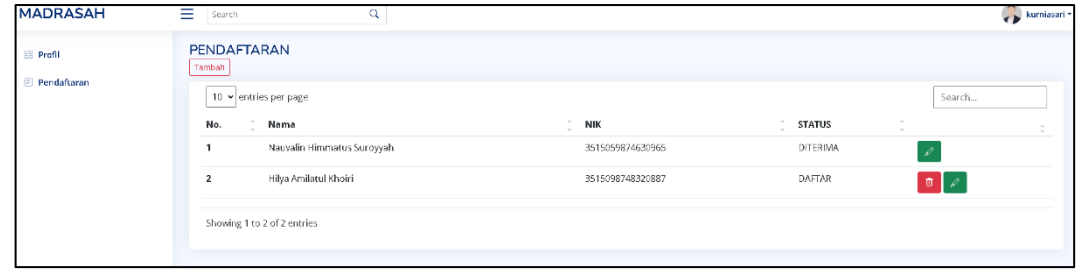

Gambar 4.5 List pendaftaran

Gambar 4.5 menunjukkan tabel yang berisikan data siswa yang didaftarkan oleh user wali siswa. Tabel tersebut berisi nama, NIK, dan status pendaftaran. Untuk melihat isi lengkap dari pendaftaran dapat dilakukan dengan menekan gambar pencil.

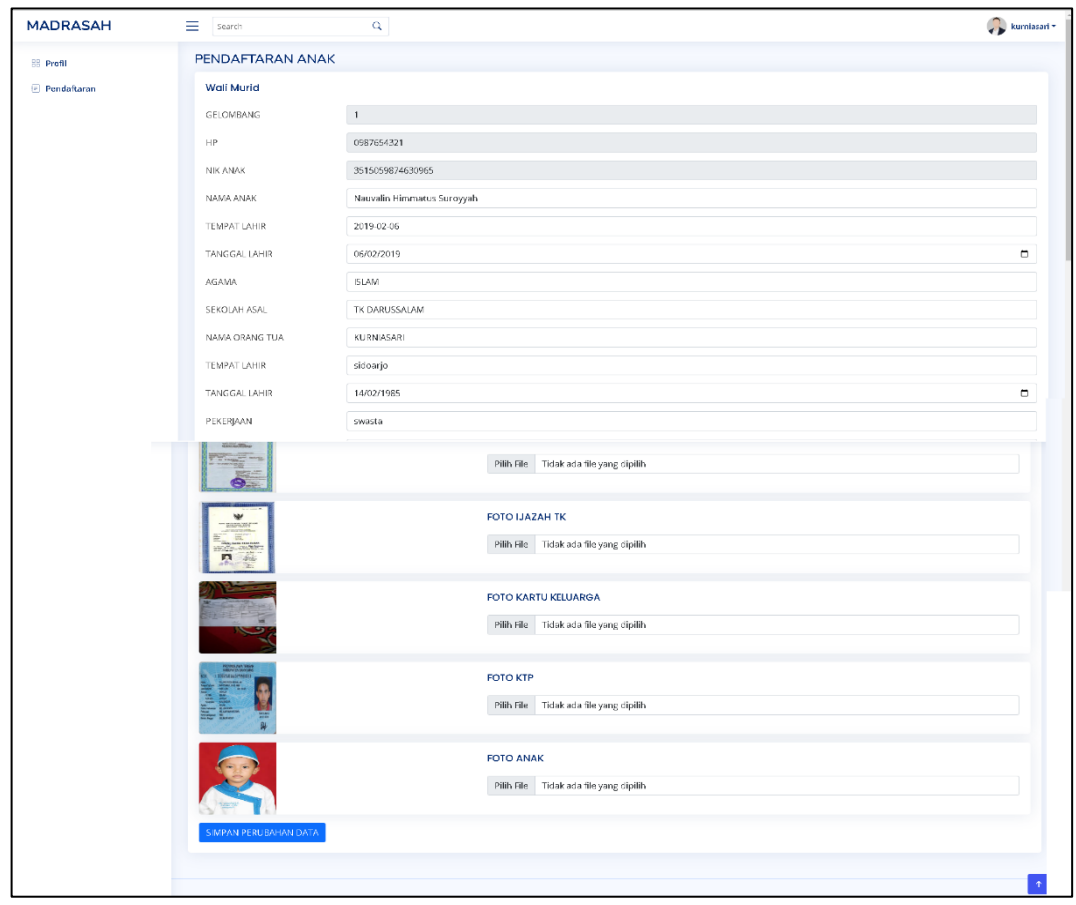

### Gambar 4.6 Detail Pendaftaran

Halaman 4.6 memperlihatkan formulir pendaftaran yang harus diisi oleh wali murid, semua data wajib diisi, jika tidak diisi maka formulir tidak dapat dikirim atau dilanjutkan. Setelah dilakukan penngiriman formulir maka wali murid akan menunggu informasi di halaman list pendaftaran (gambar 4.1). User wali murid juga dapat merubah data yang telah di masukkan atau dapat menghapus data tersebut sebelum data tersebut diterima oleh admin. Sehingga admin juga dapat membuka halaman pendaftaran dah bertugas untuk menvalidasi dan merubah status pendaftaran. Perubahan tersebut akan diinformasikan kepada wali murid melalui tampilan website.

#### **5. Halaman Kurikulum**

Untuk akses dengan user guru sama halnya dengan akses akun yang lain, setelah berhasil login maka

Copyright © Universitas Muhammadiyah Sidoarjo. This is an open-access article distributed under the terms of the Creative Commons Attribution License (CC BY). The use, distribution or reproduction in other forums is permitted, provided the original author(s) and the copyright owner(s) are credited and that the original publication in this journal is cited, in accordance with accepted academic practice. No use, distribution or reproduction is permitted which does not comply with these terms. akan tampil halaman profil. Menu bagi akun guru disebelah kiri setalah tombol profil terdapat tombol kurikulum.

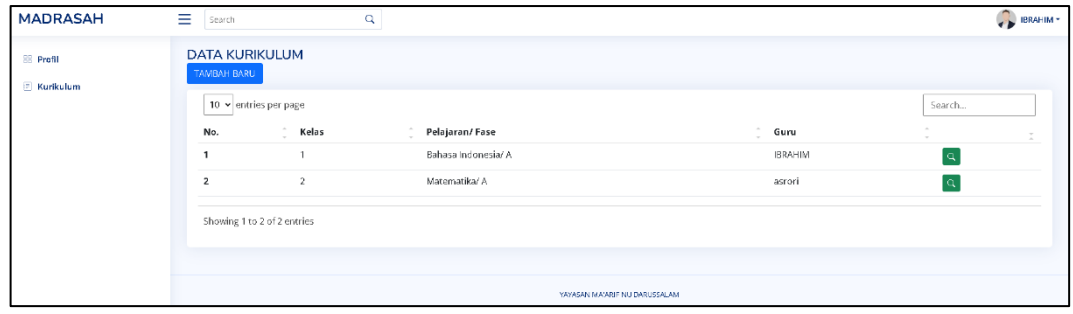

Gambar 4.7 List Kurikulum

Dalam list kurikulum pada gamabr 4.7 berisi data tabel kelas, pelajaran, fase, guru. Untuk menambahkan list user dapat menekan tombol TAMBAH BARU. Sedangkan untuk membuka detail kurikulum dapat dengan menekan tombol pencarian

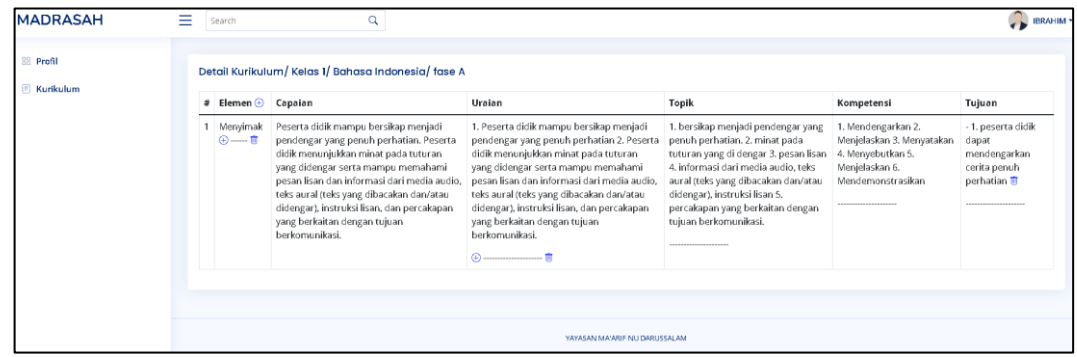

Gambar 4.8 Detail Kurikulum

Gambar 4.8 menunjukkan tampilan isian kurikulum dengan 7 kolom berisikan detail dari kurikulum yang dapat diisi oleh guru, dibagian atas terdapat keterangan kelas, mata pelajaran dan fase.

#### **6. Data User**

Akun admin dapat membuka halaman profil dan halaman pendaftaran untuk melakukan validasi data dan merubah status pendaftaran. Selain itu Admin juga dapat membuka halaman user seperti dibawah ini.

| <b>MADRASAH</b>                 | Ξ.<br>Search                    | $\alpha$       |                               |                 |                           | $\leftrightarrow$ admin $\sim$ |
|---------------------------------|---------------------------------|----------------|-------------------------------|-----------------|---------------------------|--------------------------------|
| 88 Profil<br><b>Pendaftaran</b> | <b>DATA USER</b><br>TAMBAH USER |                |                               |                 |                           |                                |
| $\Box$ USER                     | 10 v entries per page           |                |                               |                 | Search                    |                                |
| <b>E INFO / ARTIKEL</b>         | No.                             | Nama           | ÷.<br>HP                      | $\sim$<br>Akses |                           | T.                             |
|                                 |                                 | admin          | admin                         | admin           | $\mathbb{E}[\mathscr{L}]$ |                                |
|                                 | $\overline{2}$                  | <b>IBRAHIM</b> | 1111                          | guru            |                           |                                |
|                                 | $\overline{\mathbf{3}}$         | asrori         | 12345678                      | guru            | $\pi$ $\varphi$           |                                |
|                                 | 4                               | kurniasari     | 0987654321                    | wali            | $\mathbb{E}[\mathscr{L}]$ |                                |
|                                 | Showing 1 to 4 of 4 entries     |                |                               |                 |                           |                                |
|                                 |                                 |                |                               |                 |                           |                                |
|                                 |                                 |                | YAYASAN MA'ARIF NU DARUSSALAM |                 |                           |                                |

Gambar 4.9 Halaman User

Halaman user digunakan admin untuk menambahkan, menghapus, dan merubah data pengguna yang dapat menggunakan aplikasi.

## **7. Data Info dan Artikel**

Untuk menyampikan berbagi informasi kepada masyarakat termasuk siswa da[at dilakukan dengan menulis blog artikel. Artikel dapat dimuat oleh admin saja pasa aplikasi ini.

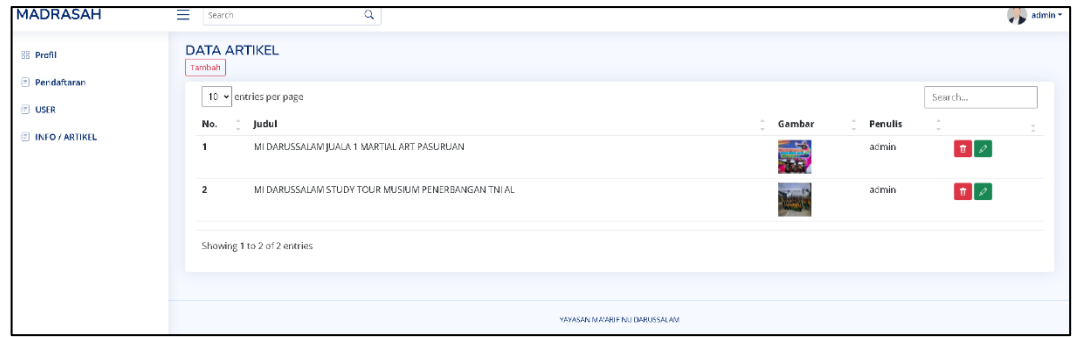

Gambar 4.10 Halaman Artikel

## **4.3 Implementasi Database**

Database disusun dengan menggunakan perngkat lunak Xampp dengan tampilan database dibawah ini.

| $\rightarrow$<br>C<br>$\odot$<br>localhost/phpmyadmin/index.php?route=/sql&pos=0&db=madrasah&table=kur_elemen<br>$\leftarrow$ |                                                                                                    |  |  |  |  |
|----------------------------------------------------------------------------------------------------|----------------------------------------------------------------------------------------------------|--|--|--|--|
| <b>phpMyAdmin</b><br>企业●□●●                                                                                                   | The Server 127.0.0.1 > 0 Database madrasah > 75 Tabel kur elemen<br>$\overline{\phantom{a}}$ Impor<br>d<br>圃<br>Struktur<br>$\Box$<br><b>SQL</b><br>Ekspor<br><b>Q</b> Cari<br><b>Free</b> Tambahkan<br><b>a</b> Hak Akses<br><b>C</b> Pelacakan<br>36 Trigger<br>Jelajahi<br>Operasi |  |  |  |  |
| Terbaru Favorit<br>60                                                                                                    | Menampilkan baris 0 - 1 (total 2, Pencarian dilakukan dalam 0,0003 detik.)                                                                                                    |  |  |  |  |
| $-$ <b>B</b> aru<br><b>C</b> -C madrasah                                                                                      | FROM 'kur elemen'<br><b>SELECT</b>                                                                                                    |  |  |  |  |
| -B Baru<br><b>E</b> artikel                                                                                                   | Profil [ Edit dikotak ] [ Ubah ] [ Jelaskan SQL ] [ Buat kode PHP ] [ Segarkan ]                                                                                                    |  |  |  |  |
| e daftar<br><b>E-</b> kurikulum                                                                                               | Cari di tabel ini<br>Tampilkan semua   Jumlah baris:<br>Saring baris:<br>$25 \times$<br>Sort by key:<br>Tidak ada<br>$\checkmark$                                                                                                    |  |  |  |  |
| E- kur capaian<br><b>E-</b> kur elemen                                                                                        | Extra options                                                                                                    |  |  |  |  |
| kur_tujuan                                                                                                    | $\triangledown$ id<br>kurikulum<br>capaian<br>$\leftarrow$ T $\rightarrow$<br>elemen                                                                                                    |  |  |  |  |
| <b>E-Muser</b>                                                                                                    | <b><i>O</i></b> Ubah <b>3-i</b> Salin ● Hapus<br>1 Menyimak Peserta didik mampu bersikap menjadi pendengar yan<br>4<br><b><i>// Ubah</i> }-</b> Salin ● Hapus<br>-5<br>2 Bilangan "peserta didik menunjukkan pemahaman dan mem                                                        |  |  |  |  |
|                                                                                                    | Pilih Semua<br>Dengan pilihan:<br><mark>≩ê</mark> Salin<br><b>O</b> Ubah<br>Ekspor<br>п<br><b>B</b> Hapus                                                                                                    |  |  |  |  |
|                                                                                                    | Cari di tabel ini<br>Tampilkan semua<br>$25 \times$<br>Saring baris:<br>Jumlah baris:<br>Sort by key:<br>Tidak ada<br>$\checkmark$                                                                                                    |  |  |  |  |

Gambar 4.11 Xampp

## **C. Pengujian Implementasi**

.

## *Tabel 1 Hasil dari black box*

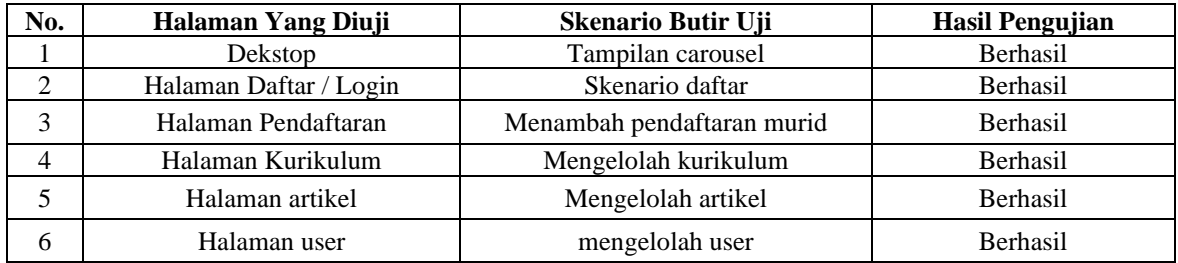

#### **IV. SIMPULAN**

Setelah terselesaikannya penyusunan aplikasi dan laporan ini. Melihat dari latar belakang yang telah disampaikan diawal, , maka dapat disimpulkan bahwa aplikasi dapat digunakan untuk melayani penerimaan siswa baru secara online. Formulir pendaftaran tidak lagi menggunakan kertas tetapi dengan mengisi formulir secara online. Informsi tentang sekolah dan hasil seleksi pendaftaran juga dapat dilihat didalam aplikasi website.Guru dapat menyimpan data kurikulum di aplikasi dan dapat dibagi kesumua guru disekolah.

## **UCAPAN TERIMA KASIH**

Penulis mengucapkan terima kasih yang sebesar-besarnya kepada UMSIDA sebagai tempat mendapatkan ilmu untuk pembuatan aplikasi. Kerja sama yang baik dan fasilitas yang diberikan telah menjadi kunci keberhasilan penelitian ini. Terima kasih juga kepada DIKTI atas dukungannya melalui Program Kreativitas Mahasiswa. Kontribusi finansial dan semangat positif DIKTI menjadi penopang utama penelitian ini, serta pihak-pihak yang mendukung terkait pembuatan aplikasi ini. Terima kasih atas komitmen dan dukungannya, semoga kerjasama ini terus membuahkan hasil.

### **REFERENSI**

- [1] Afendi, Dr. H. Achmad Ruslan, Konstruktifitas Pendidikan Islam Merespon Perkembangan Zaman Information Digital Approach, 1st ed., Palembang : Bening Media Publishing, 2022.
- [2] Ainissyifa, Hilda, Manajemen Pendidikan Dalam Kurikulum Merdeka Di Madrasah, 1st ed., Jember : Cahaya Smart Nusantara, 2024.
- [3] Djunaidi, M., Alghofari, A. K., & Rahayu, D. A, "Penilaian Kualitas Jasa Pelayanan Lembaga Bimbingan Belajar Primagama Berdasarkan Preferensi Konsumen", *J.Ilmiah Teknik Industri*. Vol. 5, pp. 25–32, Agst. 2006.
- [4] Muhammad Iqbal, 5 Jam Belajar PHP MYSQL Dengan Dreamweaver CS3, 1st ed., Yogyakarta : Deepublish, 2024.
- [5] Khairunnisa, et al., Buku Ajar Logika & Algoritma,1st ed., Jambi : PT. Sonpedia Publishing Indonesia, 2023.
- [6] Martha, A., Priadi, R. A. S., & Komarudin, M, "Perancangan dan Pembuatan Sistem Informasi Penyewaan Kamera dan Perlengkapan Studio Foto Berbasis Web", *J.Jitet*. Vol. 1, pp. 1–10, Apr. 2013.
- [7] Ramadhani, T. S., Suryadi, S., & Irmayani, D, "Sistem Informasi Stok Gudang Pada Platinum Hotel Berbasis Web", *J.Informatika*. Vol. 6, pp. 35–40, Oct. 2019.
- [8] Rohman, F., & Savero, N, "Implementasi Sistem Informasi Berbasis Web Pada Noni Foto Studio Jakarta", *J.Indonesian Journal on Networking and Security.* Vol. 7, pp. 13–19, Jul. 2018.
- [9] Simanjuntak, N. J., Suryadi, S., & Silaen, G. J, "Sistem Pengarsipan Surat Bagian Organisasi Dan Tatalaksana Pada Kantor Bupati Labuhanbatu Berbasis Web", *J.Informatika*. Vol. 5, pp. 26–36, Oct. 2019.
- [10] Sianipar, DR.Eng. R.H, jQuery & Ajax untuk Web Designer, 1st ed., Yogyakarta : Andi, 2016.
- [11] Sutabri, Tata, Konsep Sistem Informasi, 1st., Yogyakarta : Andi, 2012.

#### *Conflict of Interest Statement:*

*The author declares that the research was conducted in the absence of any commercial or financial relationships that could be construed as a potential conflict of interest.*